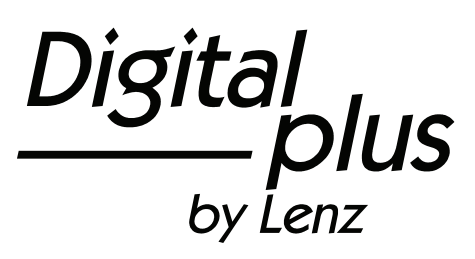

# Update Information LH90 Version 3.6

We reserve the right to make changes in line with technical progress, product maintenance or changes in production methods.

Lenz Elektronik GmbH Hüttenbergstrasse 29 - 35398 Giessen www.digital-plus.de - info@digital-plus.de

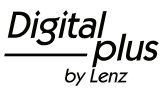

# **1 Functions F1 to F28 can be switched**

The range of functions that can be switched has been extended from F1 to F8 to F1 to F28. The method of switching functions 1 to 4 and 5 to 8 remains the same. In addition, the new menu 'FUnc' allows switching functions 1 to 28, offering an expanded alternative for accessing functions.

To enter the menu 'FUnc':

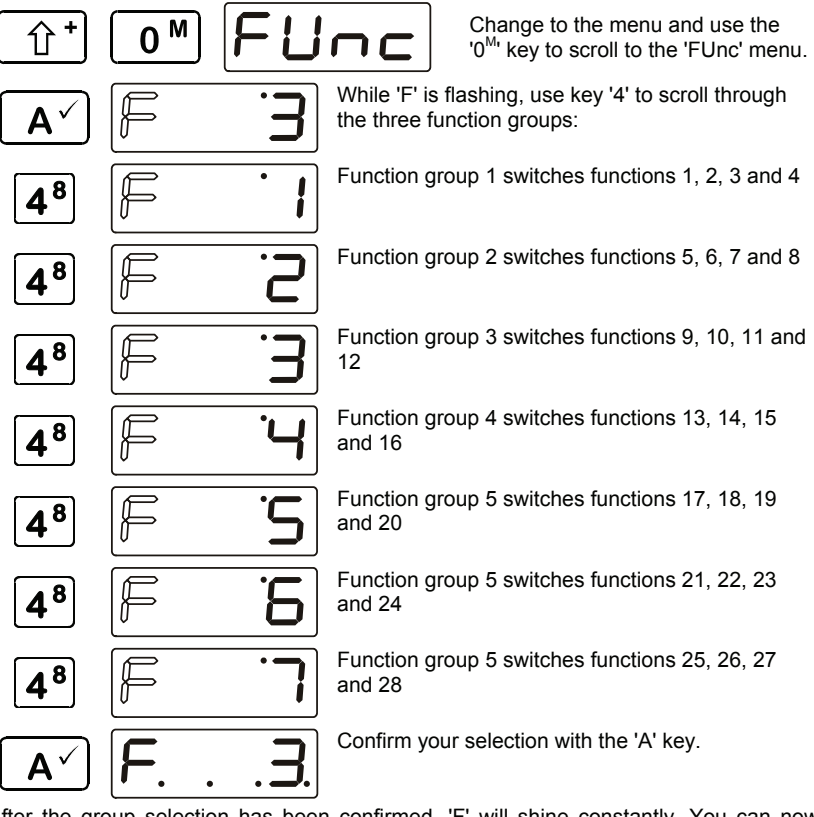

After the group selection has been confirmed, 'F' will shine constantly. You can now switch the functions of the selected group with keys '1' to '4'. The dots at the bottom indicate the function status: If the dot is visible, the function is activated.

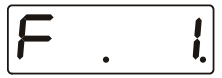

In our example, the functions of group 1 (F1 to F4) are displayed; functions 2 and 4 are activated.

Key '1' switches function 1, key '2' switches function 2, key '3' switches function 3, and key '4' switches function 4.

Functions F5 to F28 are switched in the same way.

Use the  $\boxed{\hat{U}^+}$  key to return to controlling the locomotive.

# **2 Configuring locomotive decoders**

Use the new 'MoM' menu to set functions to continuous or temporary operation. This setting can be made individually for each function and each locomotive address.

### **Continuous operation Temporary operation**

Press the key to activate the function; press the key again to deactivate it.

Press the key to activate the function; release the key to deactivate it.

This information is stored in the command station LZ100/LZV100. When calling the locomotive, the manual control queries the setting from the LZ100/LZV100.

To enter the 'MoM' menu:

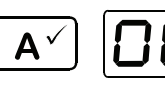

Select the locomotive address for which you want to configure the functions.

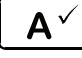

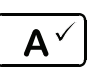

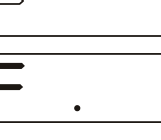

Change to the menu and use the '0<sup>M</sup>' key to scroll to the 'MoM' menu.

While 'F' is flashing, use key '4' to scroll through the function groups (1 to 7).

Select the desired function group and confirm your selection with the 'A' key.

The visible dots indicate which functions are set to temporary operation (in our example, functions 2 and 4).

Press keys '1' to '4' to change from continuous to temporary operation, and vice versa:

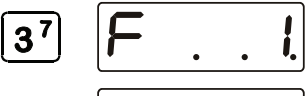

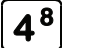

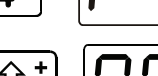

Function 3 was changed to temporary operation.

**<sup>4</sup><sup>8</sup>** Function 4 was changed to continuous operation.

Press the 'Shift' key to return to controlling the locomotive.

Function groups 2 and 7 are configured analogously.

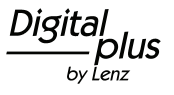

## **3 Reading CVs via PoM and the address display LRC120**

It is now possible to read CV values via PoM while in operation. Requirements:

- Use of a RailCom-able locomotive decoder (GOLD series).
- The locomotive is located in a track section monitored by the address display LRC120.
- RailCom transmission is activated in the decoder.

Information on how to connect the address display LRC120 and the settings of RailCom-able locomotive decoders can be found in the respective operating manuals.

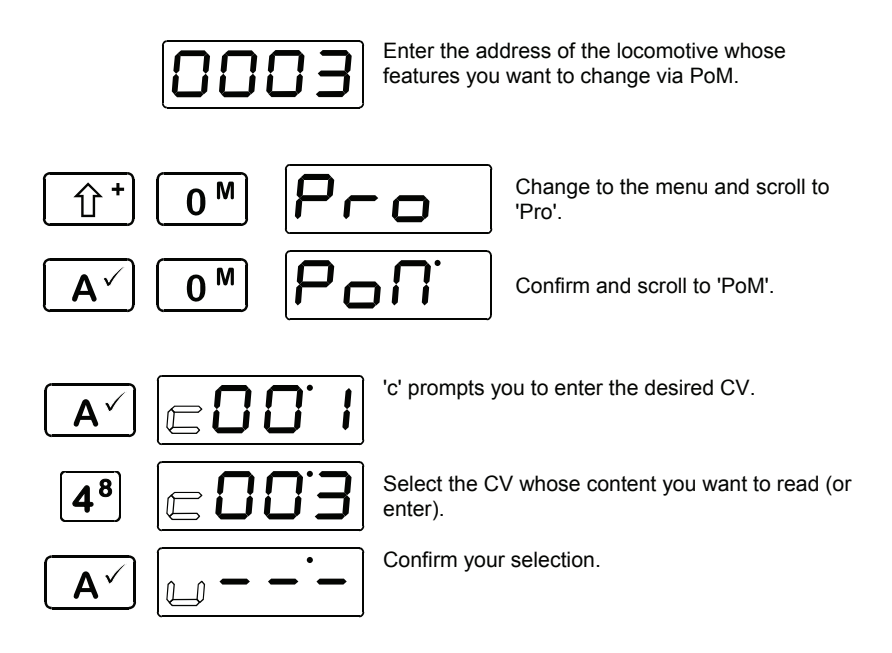

With each confirmation (i.e. pressing of the 'A' key) a PoM read command is sent to the decoder which sends the content of the respective CV via RailCom. The address display LRC120 receives this information and displays it for approx. 3 seconds ('c' is flashing at the very left of the display while the value is shown on the right).

If you enter a new value for the CV this value will be entered into the CV each time you press the 'A' key and then displayed on the address display LRC120. This way, you can check if you have successfully entered a new value.